# **Access Professional Edition**

**Access Professional Edition SDK**

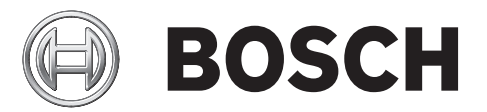

**en** Software Manual

# **Table of contents**

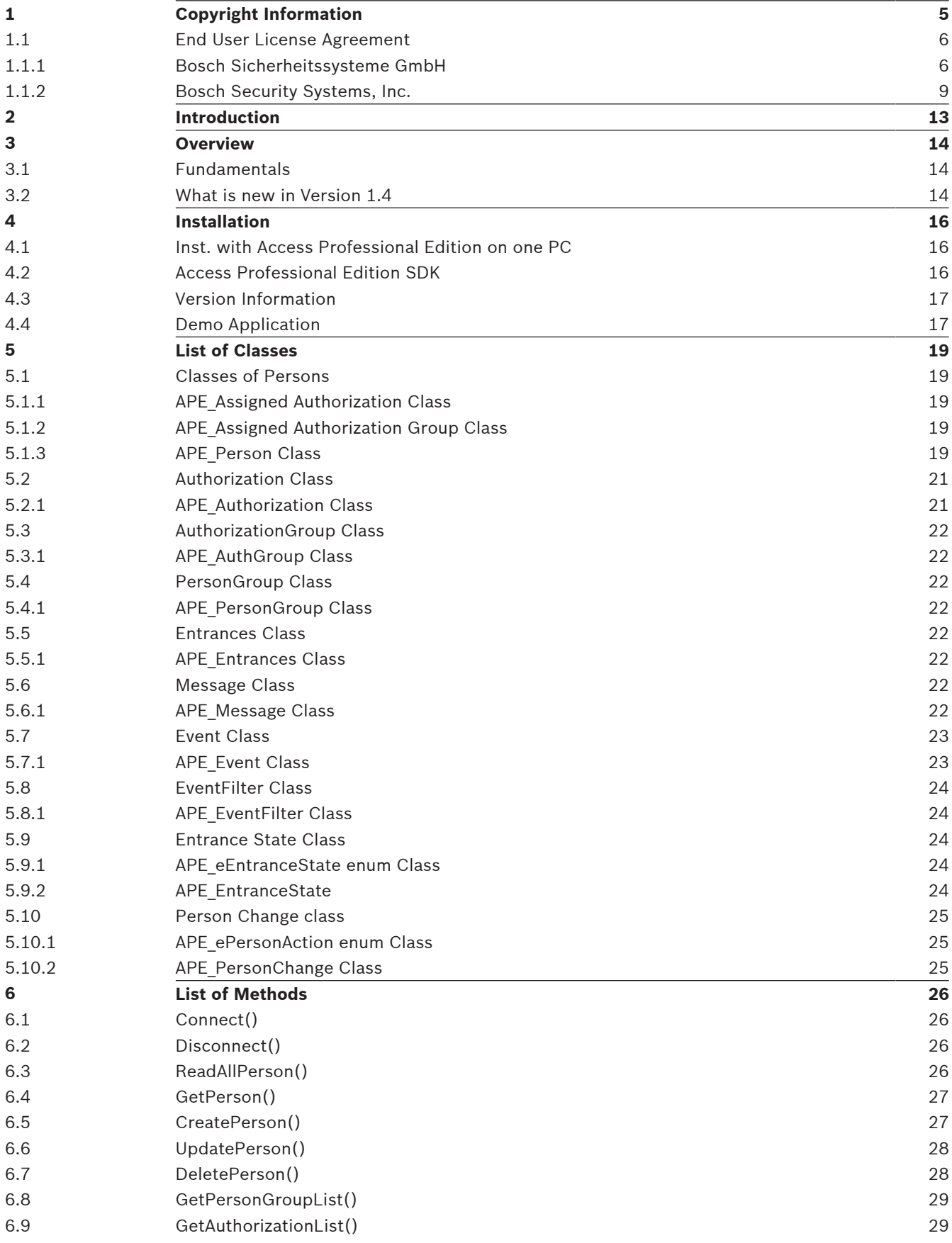

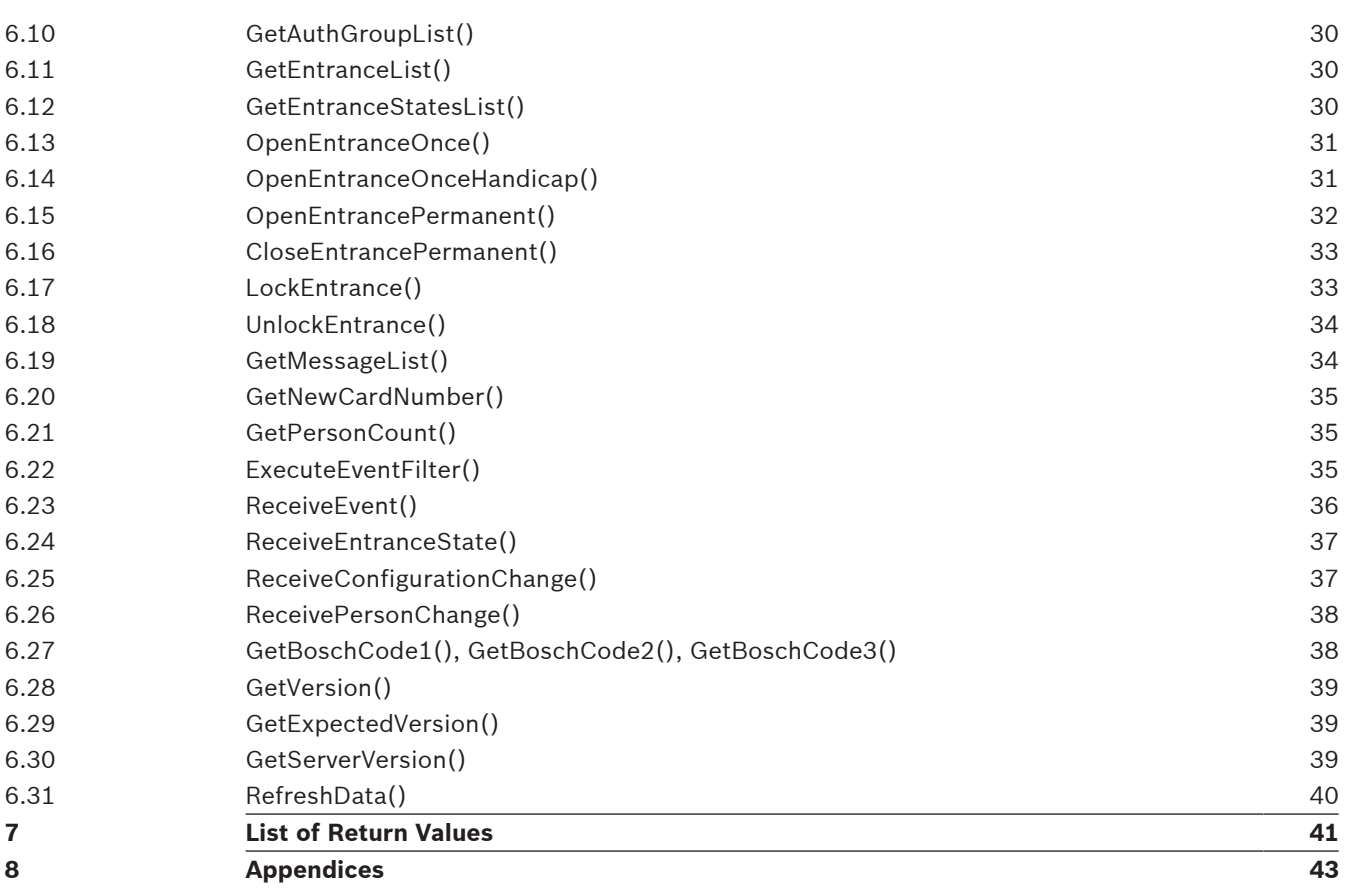

# **1 Copyright Information**

#### **License Agreement:**

You should carefully read the following license agreement before proceeding with this installation. This Agreement is between you and Bosch Sicherheitssysteme GmbH, Postfach 1111, 85626 Grasbrunn ("Bosch"). By continuing with the installation, you indicate your acceptance of the terms of this legal Agreement. If you do not agree to the terms of this Agreement, promptly return this product to Bosch.

#### **Copyright/Proprietary Protection:**

This Bosch Access Professional Edition Software (the "Software") and the Documentation (all of the online help files and manuals, and all of the printed material included with this Software) are owned by Bosch and are protected by the German Law and international copyright laws and international treaty provisions. You must treat this software like any other copyrighted material, with the exceptions outlined in the following License Grant. Any violation of this agreement will automatically terminate your right to use this Software, and you must immediately return it to Bosch.

#### **License Grant:**

Bosch grants you a nonexclusive license to use this Software. You may copy this Software onto the hard disk of this computer, and make one copy for archival purposes. You may not make copies of the Software for any purpose other than what is stated above. You may not copy the Documentation for any reason. You may not reserve-engineer, disassemble, decompile or attempt to discover the source code of the Software. You may not modify the Software or create derivative products using this Software. You may not sublicense, rent or lease any portion of the Software. You may transfer your rights under this agreement on a permanent basis to another person or entity provided that you transfer this License Agreement, all original and updated Software and Documentation, and that you not retain any copies of the Software or Documentation. You must notify Bosch in writing of your transfer, and the recipient must also agree to the terms of this License Agreement.

#### **No Warranties:**

Bosch disclaims all warranties, either expressed or implied, including, but not limited to, implied warranties of merchantability and fitness for a particular purpose, with respect to this Software and the accompanying Documentation.

#### **Limitation of Liability:**

Under no circumstances, including negligence, shall Bosch, its employees, or its suppliers or resellers be liable for any direct, indirect, incidental, special, consequential, or any damages wathsoever (including, without limitation, damages for loss of profits, business interruption, attorneys fees, loss of information or other pecuniary loss) arising out of the use of or inability to use this Bosch product, even if Bosch has been advised of the possibility of such damages. Notwithstanding the foregoing, in no event shall the total liability of Bosch, or its employees, suppliers or resellers, for all damages, losses and causes of action, either jointly or severally, exceed the amount paid by you to Bosch or its resellers in the twelve (12) months prior to the claimed injury or damage.

#### **Miscellaneous:**

a. Nothing contained herein shall be deemed to convey to you any title or ownership interest in the Software or intellectual property rights related to such Software.

b. Any failure of Bosch to enforce any of the provisions of this Agreement will not be construed as a waiver of such right of Bosch to enforce each and every such provision. c. If any provision of this Agreement shall be invalid, the invalid provision shall not affect the validity or enforceability of the remaining provisions of this Agreement.

d. This Agreement constitutes the entire agreement between you and Bosch and supersedes any prior agreement concerning the contents of the disc/diskette envelope. Bosch is not bound by any provision of any purchase order or any other type of correspondence (written or verbal).

e. This Agreement is governed by the laws of the Federal Republic of Germany

#### **Use of the Sample Code:**

Use of the Sample Code provided within the SDK for Cardholder data for the Bosch Access Professional Edition System:

Permission is hereby granted, free of charge, to any person obtaining a copy of this software and associated documentation files, to deal with the Sample Code provided within the SDK included in the Software without restriction, including the rights to use, copy, modify, merge, publish, distribute, sublicense, and/or sell copies of the Software, and to permit persons to whom the Software is furnished to do so, subject to the following conditions:

THE SAMPLE CODE OF THE SOFTWARE DEVELOPMENT KIT IS PROVIDED "AS IS", WITHOUT WARRANTY OF ANY KIND, EXPRESS OR IMPLIED, INCLUDING BUT NOT LIMITED TO THE WARRANTIES OF MERCHANTABILITY, FITNESS FOR A PARTICULAR PURPOSE AND NONINFRINGEMENT. IN NO EVENT SHALL THE AUTHORS OR COPYRIGHT HOLDERS BE LIABLE FOR ANY CLAIM, DAMAGES OR OTHER LIABILITY, WHETHER IN AN ACTION OF CONTRACT, TORT OR OTHERWISE, ARISING FROM, OUT OF OR IN CONNECTION WITH THE SOFTWARE OR THE USE OR OTHER DEALINGS IN THE SOFTWARE.

Microsoft® , Windows® are either registered trademarks or trademarks of Microsoft Corporation in the United States and/or other countries.

Other product and company names mentioned herein may be the trademarks of their respective owners.

### **1.1 End User License Agreement**

For countries in Americas see Agreement with Bosch Security Systems, Inc. For all other countries see Agreement with Bosch Sicherheitssysteme GmbH You accept the Agreement valid for your region.

### **1.1.1 Bosch Sicherheitssysteme GmbH**

Bosch Security Systems B.V. ("Bosch") licenses this software and all associated documentation (the "Software") for nonexclusive use by the end user (herein called "Licensee"). Licensee has read this End User Software License Agreement (the "License") and agrees to abide by the terms and conditions of this License. By using the Software you, Licensee, accepts and agrees that Licensee will abide by, and are legally bound by, the terms of this License. If Licensee does not agree to abide by the terms of this License, Licensee shall immediately return the Software to Bosch. Licensee's use of the Software is subject to the following terms and conditions:

1. License. Under the terms of this nonexclusive, nontransferable (except as specifically permitted herein) License:

1.1 Licensee may use a machine-readable form of the Software on a single computer or a single server at a time and only for the operation of Bosch products.

1.2 Licensee may not modify, translate, create derivative works, decompile, disassemble, or reverse engineer the Software, except to the extent as permitted under applicable law, but in such case only for the purpose to enable interoperability of the Software with other systems. 1.3 Licensee may not sublicense, lease, or otherwise rent the Software without Bosch's prior written consent.

1.4 Licensee may make one copy of the Software solely for backup or archival purposes, provided such copy contains the original Software proprietary notice. No other copying of the Software is permitted.

1.5 This License will terminate automatically if Licensee fails at any time to comply with any of its terms or conditions.

1.6 Licensee may terminate this License at any time by returning the Software to Bosch and complying with the terms of Section 1.7 below.

1.7 Upon any termination of this License, Licensee shall immediately destroy the Software or return it to Bosch along with any copies Licensee has made, and delete any installed copy from Licensee's hardware. After termination of this License, Bosch will not provide any further support for the Software.

2. Transfer of Ownership. Licensee may transfer this Agreement and the License granted hereunder to another party only if Licensee:

2.1 also transfers the License, the Software, all accompanying documentation, and (by sale or lease) ownership of the associated Bosch hardware, if applicable,

2.2 requires the other party to abide by the terms of this License, and

2.3 destroys all copies of the Software, documentation and updates thereto that Licensee does not transfer to the other party.

3. Ownership and Propriety Rights. Although the diskette/media containing the Software is Licensee's, the Software is owned and copyrighted by Bosch and/or its suppliers. Except for the rights expressly granted herein, Bosch and its suppliers retain all rights to the Software, including, without limitation, the title to all copyright, patent, trade secret, and other intellectual and proprietary rights therein, and any copies thereof, in whole or in part, all of which are the valuable property of Bosch and/or its suppliers. Licensee may not remove, change, or delete the copyright notice from the Software. If Licensee makes any copies of the Software in whole or in part, all such copies shall contain the same copyright and proprietary markings as appear on or in the original Software copy, including diskette markings. Licensee will instruct its employees and others having access to the Software in, and ensure their compliance with the terms of, this License. Licensee shall use its best efforts to prevent any unauthorized copying of the Software. Licensee shall be responsible for any breach of any provision of this License by Licensee's employees. Licensee shall not sell, transfer, publish, disclose, or otherwise make available, the whole or any part of the Software, or any copies thereof, to any third party or persons not permitted by the terms of, and pursuant to the terms contained in this License. Licensee is not in violation of this Agreement, including this section, when a third party views the functional output resulting from Licensee's use of the Software.

4. Use of the Sample Code provided within the Software Development Kits (SDK) of the Bosch Video Management System, the Building Integration System or the Access Professional Edition:

Permission is hereby granted, free of charge, to any person obtaining a copy of this software and associated documentation files, to deal with the Sample Code provided within the Software Development Kit (SDK) included in the Software without restriction, including the rights to use, copy, modify, merge, publish, distribute, sublicense, and/or sell copies of the Software, and to permit persons to whom the Software is furnished to do so, subject to the following conditions:

THE SAMPLE CODE OF THE SOFTWARE DEVELOPMENT KIT IS PROVIDED "AS IS", WITHOUT WARRANTY OF ANY KIND, EXPRESS OR IMPLIED, INCLUDING BUT NOT LIMITED TO THE WARRANTIES OF MERCHANTABILITY, FITNESS FOR A PARTICULAR PURPOSE AND NONINFRINGEMENT. IN NO EVENT SHALL THE AUTHORS OR COPYRIGHT HOLDERS BE

LIABLE FOR ANY CLAIM, DAMAGES OR OTHER LIABILITY, WHETHER IN AN ACTION OF CONTRACT, TORT OR OTHERWISE, ARISING FROM, OUT OF OR IN CONNECTION WITH THE SOFTWARE OR THE USE OR OTHER DEALINGS IN THE SOFTWARE.

5. Taxes. Licensee must pay all taxes that may now or hereafter be imposed, levied, or assessed, with respect to the possession or use of the Software or this License. Licensee shall file all reports required in connection with such taxes.

6. Taxes. The Licensee Fees for the Software is exclusive of all applicable federal, state, provincial and local taxes including, without limitation, sales, use, property, value added, goods and services, excise, and similar taxes, and all such taxes shall be assumed and paid by Licensee, excluding taxes on Bosch's net income. In the event that Bosch determines that any such taxes are subject to withholding requirements, Bosch may bill Licensee for such taxes, and Licensee shall promptly pay the amount billed. If any such tax for which Licensee is responsible hereunder is paid by Bosch, Licensee agrees to promptly reimburse Bosch therefore.

7. Warranty, Limitation of Liability, Remedies. THE SOFTWARE IS PROVIDED "AS IS", WITHOUT WARRANTY OF ANY KIND INCLUDING WARRANTIES THAT THE SOFTWARE IS ERROR FREE OR WILL RUN UNINTERRUPTED, OR WARRANTIES OF MERCHANTABILITY, FITNESS FOR A PARTICULAR PURPOSE OR AGAINST INFRINGEMENT. NEITHER BOSCH NOR ITS SUPPLIERS SHALL BE LIABLE FOR ANY LOSS OF PROFITS, LOSS OF USE, INTERRUPTION OF BUSINESS, LOSS OF DATA, LOSS OF PROGRAMMING AND/OR PRODUCTION MATERIALS, DAMAGE TO BUSINESS REPUTATION, OR FOR INDIRECT, SPECIAL, INCIDENTAL, OR CONSEQUENTIAL DAMAGES OF ANY KIND, WHETHER UNDER THIS AGREEMENT OR OTHERWISE, OR FOR ANY CLAIM BY ANY OTHER PARTY. Bosch does not warrant the functions provided by the Software. However, Bosch warrants the diskette or other media on which the Software is furnished to be free from defects in materials and workmanship, under normal use, for a period of 90 days from the date of original purchase. Bosch's entire liability to Licensee, and Licensee's exclusive remedy, shall be the replacement of the diskette or other media not meeting Bosch's warranty, provided Licensee return the defective diskette or other media to Bosch. The replacement will be warranted for the remainder of the term of the original warranty, or 30 days, whichever is longer. Licensee is solely responsible for the selection of the Software to achieve Licensee's intended results, and for the installation, use, and results obtained from the Software. Without limiting the generality of the foregoing, in no event shall Bosch be liable for any indirect, incidental, special or consequential damages including, but not limited to, lost business, lost profits and other economic damages, whether foreseeable or not, even if advised of the possibility of such damages.

8. Export Control Laws.

8.1 Bosch's responsibility for delivery is limited to the delivery of the Software to Licensee. Bosch will not be responsible for obtaining any export licenses or re-export licenses which may be required for any subsequent shipping of the Software to destinations determined by Licensee.

8.2 In the event that Licensee, or any subsequent party handling the Software after delivery by Bosch to Licensee, does export the Software then, as between Bosch and Licensee: 8.2.1 Licensee shall be solely responsible for compliance with all applicable laws and regulations relating to such export including, but not limited to (a) export licenses or license exceptions, (b) determining correct classification at the time of export; and (c) any other regulatory agency approval requirements; and

8.2.2 Any diversion of the Software contrary to applicable law (including but not limited to U.S. law and the law of the jurisdiction in which Licensee is located) by Licensee or any such subsequent party is prohibited, and Licensee shall be solely responsible for any diversion which is contrary to applicable law.

8.2.3 Bosch may notify Licensee of any export issues identified by Bosch including, but not limited to, any export license requirements. Upon any such notification, the parties shall cooperate in good faith to achieve compliance with applicable laws and regulation relating to exports.

9. Term and Transfer. Licensee may terminate this License at any time by returning the Software to Bosch, or destroying the Software and all, together with all copies, in any form. Bosch may terminate this License if Licensee fails to comply with its terms and conditions in any material respect. Upon any termination, Licensee may not use the Software and must return or destroy all whole and partial copies thereof. After termination, Bosch will not further support the Software.

10. However for Open Source Software contained in this product the particular OSS license conditions have priority over the conditions of this EULA.

11. Governing Law. This Agreement shall be construed according to the laws of Switzerland. The provisions of the United Nations Convention on Contracts for the International Sale of Goods shall not apply. Any dispute will be subject to arbitration under the rules of the ICC and shall take place in Zurich, Switzerland.

12. Entire Agreement. This Agreement, any Bosch Standard Terms and Conditions as applicable from time to time, as well as all exhibits, schedules or appendices hereto, constitutes the complete and exclusive statement of the terms hereof and supersedes all prior oral and written statements of any kind made by the parties or their representatives with respect to the subject matter hereof. Any Customer purchase order or similar document issued by Customer shall not be part of this Agreement and shall not add to or modify any of the terms hereof. This Agreement may only be changed or supplemented by a written amendment signed by authorized representatives of the parties.

Copyright 2015 Bosch Sicherheitssysteme GmbH. All rights reserved. | Updated 01 December2015 | Data subject to change without notice.

#### **1.1.2 Bosch Security Systems, Inc.**

Bosch Security Systems, Inc. ("Bosch") licenses this software and all associated documentation (the "Software") for nonexclusive use by the end user (herein called "Licensee"). Licensee has read this End User Software License Agreement (the "License") and agrees to abide by the terms and conditions of this License. By using the Software you, Licensee, accepts and agrees that Licensee will abide by, and are legally bound by, the terms of this License. If Licensee does not agree to abide by the terms of this License, Licensee shall immediately return the Software to Bosch. Licensee's use of the Software is subject to the following terms and conditions:

1. License. Under the terms of this nonexclusive, nontransferable (except as specifically permitted herein) License:

1.1 Licensee may use a machine-readable form of the Software on a single computer or a single server at a time and only for the operation of Bosch products.

1.2 Licensee may not modify, translate, create derivative works, decompile, disassemble, or reverse engineer the Software, except to the extent as permitted under applicable law, but in such case only for the purpose to enable interoperability of the Software with other systems.

1.3 Licensee may not sublicense, lease, or otherwise rent the Software without Bosch's prior written consent.

1.4 Licensee may make one copy of the Software solely for backup or archival purposes,

provided such copy contains the original Software proprietary notice. No other copying of the Software is permitted.

1.5 This License will terminate automatically if Licensee fails at any time to comply with any of its terms or conditions.

1.6 Licensee may terminate this License at any time by returning the Software to Bosch and complying with the terms of Section 1.7 below.

1.7 Upon any termination of this License, Licensee shall immediately destroy the Software or return it to Bosch along with any copies Licensee has made, and delete any installed copy from Licensee's hardware. After termination of this License, Bosch will not provide any further support for the Software.

2. Transfer of Ownership. Licensee may transfer this Agreement and the License granted hereunder to another party only if Licensee:

2.1 also transfers the License, the Software, all accompanying documentation, and (by sale or lease) ownership of the associated Bosch hardware, if applicable,

2.2 requires the other party to abide by the terms of this License, and

2.3 destroys all copies of the Software, documentation and updates thereto that Licensee does not transfer to the other party.

3. Ownership and Propriety Rights. Although the diskette/media containing the Software is Licensee's, the Software is owned and copyrighted by Bosch and/or its suppliers. Except for the rights expressly granted herein, Bosch and its suppliers retain all rights to the Software, including, without limitation, the title to all copyright, patent, trade secret, and other intellectual and proprietary rights therein, and any copies thereof, in whole or in part, all of which are the valuable property of Bosch and/or its suppliers. Licensee may not remove, change, or delete the copyright notice from the Software. If Licensee makes any copies of the Software in whole or in part, all such copies shall contain the same copyright and proprietary markings as appear on or in the original Software copy, including diskette markings. Licensee will instruct its employees and others having access to the Software in, and ensure their compliance with the terms of, this License. Licensee shall use its best efforts to prevent any unauthorized copying of the Software. Licensee shall be responsible for any breach of any provision of this License by Licensee's employees. Licensee shall not sell, transfer, publish, disclose, or otherwise make available, the whole or any part of the Software, or any copies thereof, to any third party or persons not permitted by the terms of, and pursuant to the terms contained in this License. Licensee is not in violation of this Agreement, including this section, when a third party views the functional output resulting from Licensee's use of the Software.

4. Use of the Sample Code provided within the Software Development Kits (SDK) of the Bosch Video Management System, the Building Integration System or the Access Professional Edition:

Permission is hereby granted, free of charge, to any person obtaining a copy of this software and associated documentation files, to deal with the Sample Code provided within the Software Development Kit (SDK) included in the Software without restriction, including the rights to use, copy, modify, merge, publish, distribute, sublicense, and/or sell copies of the Software, and to permit persons to whom the Software is furnished to do so, subject to the following conditions:

THE SAMPLE CODE OF THE SOFTWARE DEVELOPMENT KIT IS PROVIDED "AS IS", WITHOUT WARRANTY OF ANY KIND, EXPRESS OR IMPLIED, INCLUDING BUT NOT LIMITED TO THE WARRANTIES OF MERCHANTABILITY, FITNESS FOR A PARTICULAR PURPOSE AND NONINFRINGEMENT. IN NO EVENT SHALL THE AUTHORS OR COPYRIGHT HOLDERS BE LIABLE FOR ANY CLAIM, DAMAGES OR OTHER LIABILITY, WHETHER IN AN ACTION OF CONTRACT, TORT OR OTHERWISE, ARISING FROM, OUT OF OR IN CONNECTION WITH THE SOFTWARE OR THE USE OR OTHER DEALINGS IN THE SOFTWARE.

5. Taxes. Licensee must pay all taxes that may now or hereafter be imposed, levied, or assessed, with respect to the possession or use of the Software or this License. Licensee shall file all reports required in connection with such taxes.

6. Taxes. The Licensee Fees for the Software is exclusive of all applicable federal, state, provincial and local taxes including, without limitation, sales, use, property, value added, goods and services, excise, and similar taxes, and all such taxes shall be assumed and paid by Licensee, excluding taxes on Bosch's net income. In the event that Bosch determines that any such taxes are subject to withholding requirements, Bosch may bill Licensee for such taxes, and Licensee shall promptly pay the amount billed. If any such tax for which Licensee is responsible hereunder is paid by Bosch, Licensee agrees to promptly reimburse Bosch therefore.

7. Warranty, Limitation of Liability, Remedies. THE SOFTWARE IS PROVIDED "AS IS", WITHOUT WARRANTY OF ANY KIND INCLUDING WARRANTIES THAT THE SOFTWARE IS ERROR FREE OR WILL RUN UNINTERRUPTED, OR WARRANTIES OF MERCHANTABILITY, FITNESS FOR A PARTICULAR PURPOSE OR AGAINST INFRINGEMENT. NEITHER BOSCH NOR ITS SUPPLIERS SHALL BE LIABLE FOR ANY LOSS OF PROFITS, LOSS OF USE, INTERRUPTION OF BUSINESS, LOSS OF DATA, LOSS OF PROGRAMMING AND/OR PRODUCTION MATERIALS, DAMAGE TO BUSINESS REPUTATION, OR FOR INDIRECT, SPECIAL, INCIDENTAL, OR CONSEQUENTIAL DAMAGES OF ANY KIND, WHETHER UNDER THIS AGREEMENT OR OTHERWISE, OR FOR ANY CLAIM BY ANY OTHER PARTY. Bosch does not warrant the functions provided by the Software. However, Bosch warrants the diskette or other media on which the Software is furnished to be free from defects in materials and workmanship, under normal use, for a period of 90 days from the date of original purchase. Bosch's entire liability to Licensee, and Licensee's exclusive remedy, shall be the replacement of the diskette or other media not meeting Bosch's warranty, provided Licensee return the defective diskette or other media to Bosch. The replacement will be warranted for the remainder of the term of the original warranty, or 30 days, whichever is longer. Licensee is solely responsible for the selection of the Software to achieve Licensee's intended results, and for the installation, use, and results obtained from the Software. Without limiting the generality of the foregoing, in no event shall Bosch be liable for any indirect, incidental, special or consequential damages including, but not limited to, lost business, lost profits and other economic damages, whether foreseeable or not, even if advised of the possibility of such damages.

8. U.S. Government Restricted Rights. The Software is provided with restricted rights. Use, duplication, or disclosure by the U.S. Government is subject to restrictions as set forth in subparagraph (c)(1)(ii) of the Rights in Technical Data and Computer Software clause at DFAR 252.227-7013, Federal Acquisition Regulation clause 52.227-19 (c) (2) Commercial Computer Software Restricted Rights, NASA clause 52.227.86 (d) Commercial Computer Software Licensing, or their successor.

9. Export Control Laws.

9.1 Bosch's responsibility for delivery is limited to the delivery of the Software to Licensee. Bosch will not be responsible for obtaining any export licenses or re-export licenses which may be required for any subsequent shipping of the Software to destinations determined by Licensee.

9.2 In the event that Licensee, or any subsequent party handling the Software after delivery by Bosch to Licensee, does export the Software then, as between Bosch and Licensee: 9.2.1 Licensee shall be solely responsible for compliance with all applicable laws and regulations relating to such export including, but not limited to (a) export licenses or license exceptions, (b) determining correct classification at the time of export; and (c) any other regulatory agency approval requirements; and

9.2.2 any diversion of the Software contrary to applicable law (including but not limited to U.S. law and the law of the jurisdiction in which Licensee is located) by Licensee or any such subsequent party is prohibited, and Licensee shall be solely responsible for any diversion which is contrary to applicable law.

9.2.3 Bosch may notify Licensee of any export issues identified by Bosch including, but not limited to, any export license requirements. Upon any such notification, the parties shall cooperate in good faith to achieve compliance with applicable laws and regulation relating to exports.

10. However for Open Source Software contained in this product the particular OSS license conditions have priority over the conditions of this EULA.

11. Term and Transfer. Licensee may terminate this License at any time by returning the Software to Bosch, or destroying the Software and all, together with all copies, in any form. Bosch may terminate this License if Licensee fails to comply with its terms and conditions in any material respect. Upon any termination, Licensee may not use the Software and must return or destroy all whole and partial copies thereof. After termination, Bosch will not further support the Software.

12. Governing Law. This Agreement shall be construed according to the laws of the State of New York and the U.S. The provisions of the United Nations Convention on Contracts for the International Sale of Goods shall not apply. Any dispute will be subject to arbitration under the rules of the American Arbitration Association and shall take place in the Metropolitan area of Rochester, New York, U.S.A.

13. Entire Agreement. This Agreement, any Bosch Standard Terms and Conditions as applicable from time to time, as well as all exhibits, schedules or appendices hereto, constitutes the complete and exclusive statement of the terms hereof and supersedes all prior oral and written statements of any kind made by the parties or their representatives with respect to the subject matter hereof. Any Customer purchase order or similar document issued by Customer shall not be part of this Agreement and shall not add to or modify any of the terms hereof. This Agreement may only be changed or supplemented by a written amendment signed by authorized representatives of the parties.

Copyright 2015 Bosch Security Systems, Inc., U.S.A. All rights reserved. | Updated 21 January 2017| Data subject to change without notice.

Microsoft® , Windows® are either registered trademarks or trademarks of Microsoft Corporation in the United States and/or other countries.

Other product and company names mentioned herein may be the trademarks of their respective owners.

# **2 Introduction**

The Access Professional Edition SDK can be used to help you integrate access control functionalities into your applications based on the Access Professional Edition version 3.5 or later.

#### **What is in this guide?**

This guide provides detailed descriptions of the SDKs that can be used to develop access control applications.

#### **Who should read this guide?**

This guide is meant for C# developers who would like to develop access control applications. The SDK can be used with .NET framework 4.

The demo app as part of the distribution package can be modified with Microsoft® Visual Studio 2013.

# **3 Overview**

The Access Professional Edition SDK is a reusable kit that can be used by developers to integrate access control functionalities into their applications. The SDK is based on the Access Professional Edition version 3.5 or later. SDK integration of access control on 3<sup>rd</sup> party applications enables the following functionalities:

- 1. Read all person and card data.
- 2. Create, update and delete a person.
- 3. Assign and delete card for the specified person.
- 4. Read all configured entrances.
- 5. Assign authorization of an entrance to a person/groups.
- 6. Read any entry and existing transaction of a person.
- 7. Event trigger for entries and transactions.
- 8. Read all entries and existing transactions filtered by time frame.
- 9. Direct control of the access to doors.
- 10. Read door and operation state of configured entries.
- 11. Event trigger for door or operation state changes of entrances.

This document describes the concepts of implementing the Access Professional Edition SDK for Cardholder Data on the  $3<sup>rd</sup>$  party application.

### **3.1 Fundamentals**

The Access Professional Edition SDK consists of methods that are used to manage the objects of the Access Professional Edition database. The SDK comes in the form of standard libraries, where methods and object classes are operated within C# programming environments. For C# applications, a set of interop wrappers is provided, namely Bosch\_APE\_SDK\_CS.dll. The Interface-DLL "BOSCH\_APE\_SDK\_CS.dll" uses internally the following additional Dlls:

- bcl-1.dll
- Bosch\_APE\_SDK.dll
- Cdf-2.dll
- csl-2.dll
- cximageMfc.dll
- DbiCtree.dll
- slodbc-2.dll
- IpcClass2.dll
- NetSec-2.dll
- Pegasys.dll
- ms.dll
- UserRights-1.dll

These DLLs are located in the binary folder of the installation. It is recommended to copy this DLLs into your own development environment.

### **3.2 What is new in Version 1.4**

- The version 1.4 supports door states.
- Access to personal data is much more efficiently.
- The persons assigned access autorizations are changed. Single access authorizations and access authorization groups can be assigned to persons for a limited period of time.

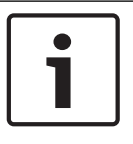

#### **Notice!**

If you already use this access authorizations assignment to persons in SDK-Version 1.3, you have to change your SDK-Application to the structure used in SDK-Version 1.4. (see below)

# **4 Installation**

When installing the Access Professional Edition SDK, the documentation of the interfaces is included along with the application. The document is in the help format.

Supported platforms are:

- Windows 7 SP1 (32-bit, 64-bit in 32-bit emulation mode), .NET framework 4 required.
- Windows 10 (64-bit), .NET framework 4 required.

All Microsoft® updates and hotfixes are expected to be installed on target PCs. Graphics card drivers are also expected to have the latest officially released version.

The **Bosch APE\_SDK\_CS.DLL** file is used by the developer who is using C# as the development language. This DLL contains several classes, header files and methods. The main class for this DLL is **APE\_SDK** which contains method where the 3<sup>rd</sup> party applications can be used to perform operations in the Access Professional Edition.

### **4.1 Inst. with Access Professional Edition on one PC**

(Zuerst neues Setup, bevor Beschreibung hierzu)

### **4.2 Access Professional Edition SDK**

Make sure that you have at least:

- an **APE 3.2 basic license,**
- an **ASL-APE3P-SDK license**

If these preconditions apply, start the **APE Configurator > Configuration > License activation**. Make sure that the **Access Professional Edition SDK** is active on your APE system.

The SDK for cardholder data can be installed :

- On the same PC, where the APE server is installed
- On the same PC, where the APE client is installed
- On a stand-alone PC, no APE client or server is installed on this machine.

Run the process until it is completed.

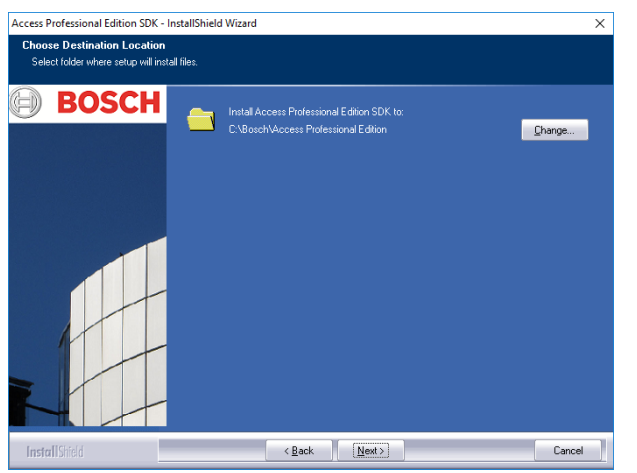

If an Access Professional Edition server or client is already installed on the PC, choose the recommended folder on the same drive.

During Installation, you are asked to enter the PC name or IP address of the computer, which hosts the APE server.

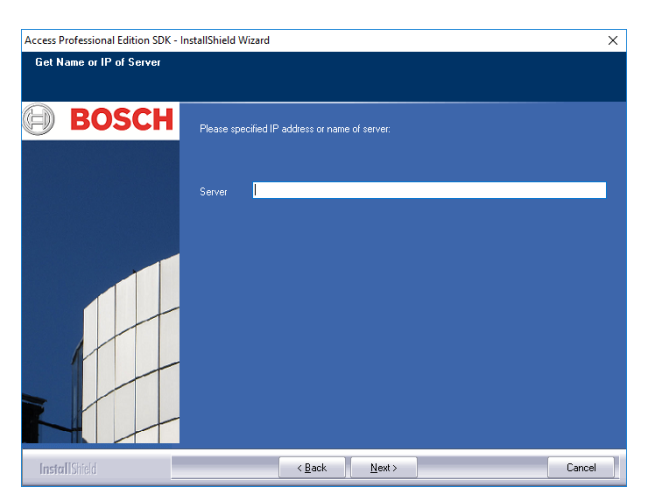

For a functional verification of the installation, start the demo app and connect to the **Access Professional Edition Server**.

# **4.3 Version Information**

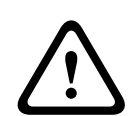

#### **Caution!**

Access Professional Edition SDK and the Access Professional Edition work properly together only as long as both are compatible.

For details refer to the release notes of the Access Professional Edition.

Bevor installing the latest Access Professional Edition SDK version, make sure that previous versions are uninstalled.

## **4.4 Demo Application**

A demo application is available as an example for the usage of the Access Professional Edition SDK. The demo application is a simple application with one main screen to demonstrate all available SDK methods.

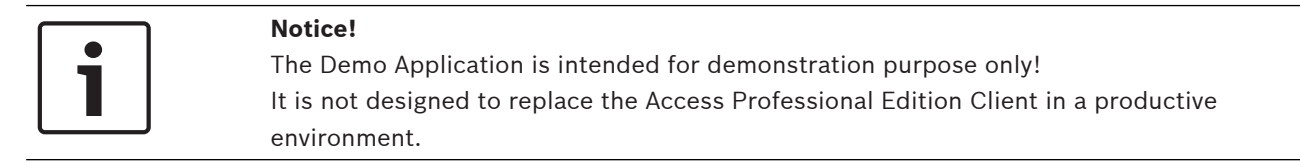

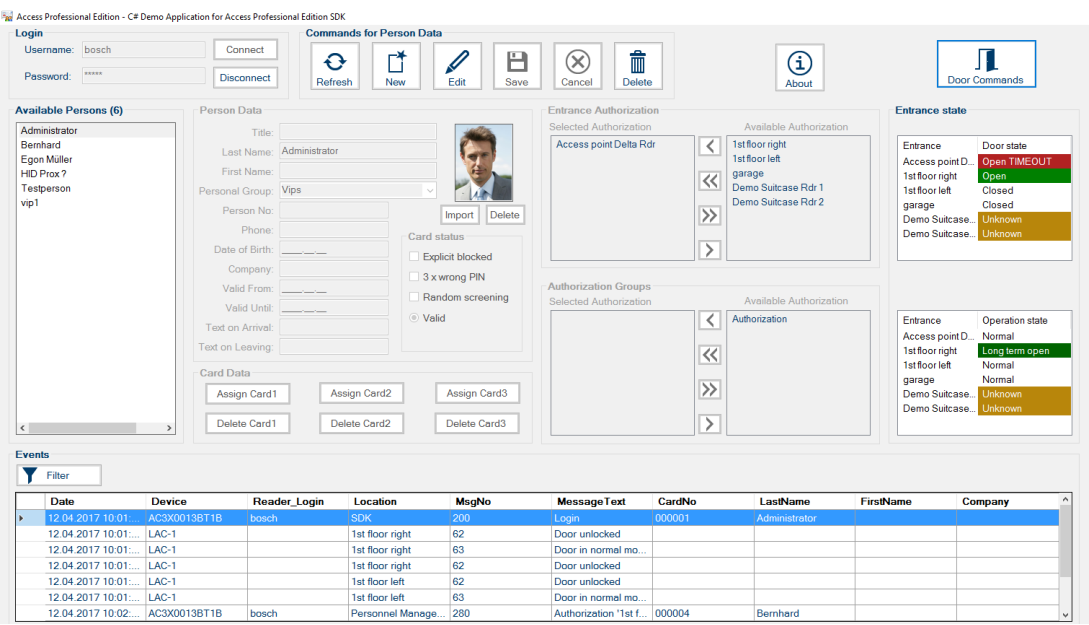

The following transactions can be performed in the **Demo Application**:

- Create a person in the Access Professional Edition
- Read all the person from the Access Professional Edition
- Read a person particular information
- Delete a person in the Access Professional Edition except administrator user
- Get the available autorizations [entrances]
- Get a new card number which can be used while creating or updating a person
- Get a person's entry and exit transaction
- Handle Open-/Close door commands
- Get door and operation state of entrances
- Event trigger for door or operation state changes

# **5 List of Classes**

The following section lists all the classes and their descriptions.

### **5.1 Classes of Persons**

### **5.1.1 APE\_Assigned Authorization Class**

A list of this object is used by the C# developer for the time restricted assignment of authorizations to a person in the APE\_PERSON class.

This list replaces the list of assigned authorizations in the APE\_Person class in version 1.3.

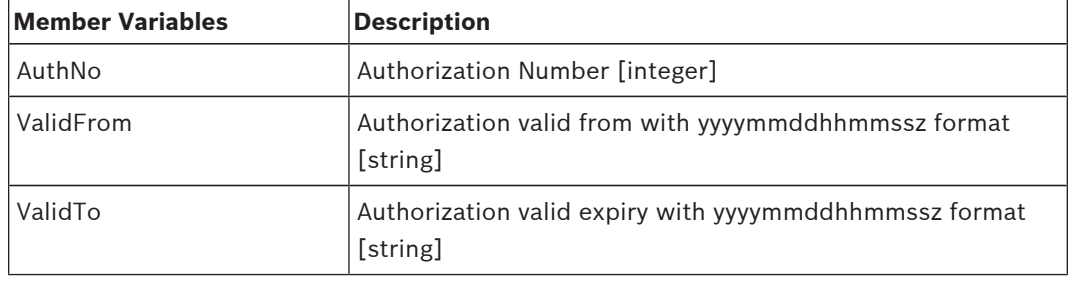

### **5.1.2 APE\_Assigned Authorization Group Class**

A list of this object is used by the C# developer for the time restricted assignment of authorization groups to a person in the APE\_PERSON class.

This list replaces the list of assigned authorization groups in the APE\_Person class in version 1.3.

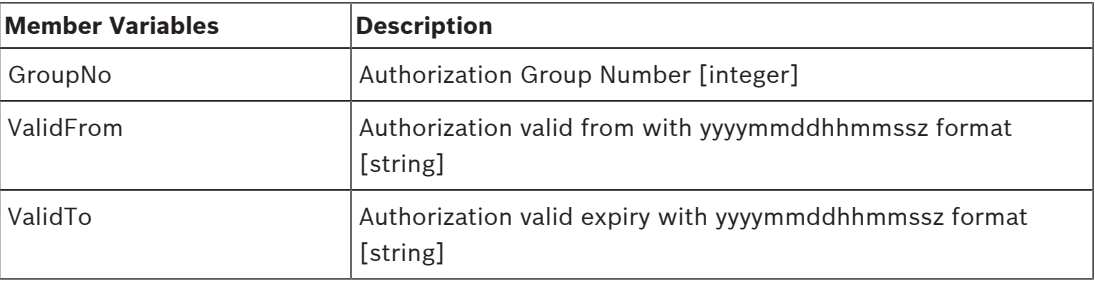

### **5.1.3 APE\_Person Class**

This object is used by C# developer for detailed information about a person. The object is used on Add, Change or Delete a person.

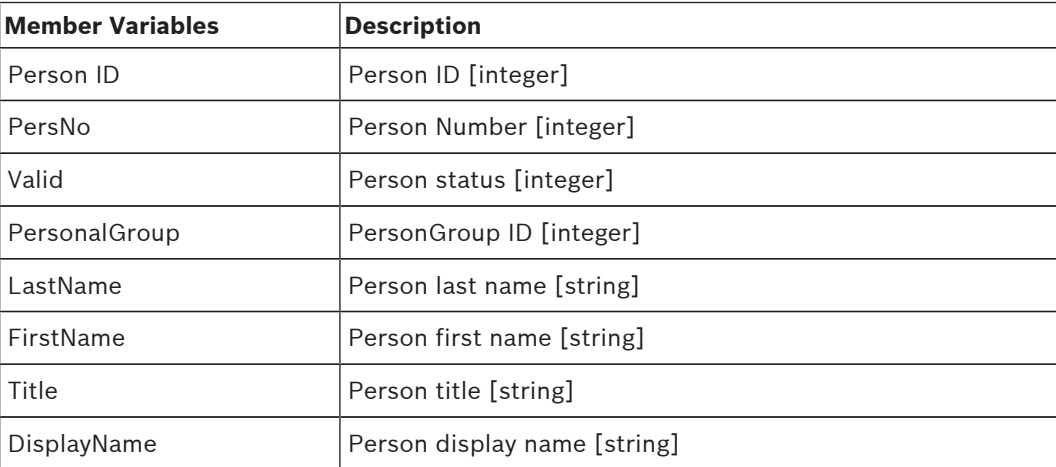

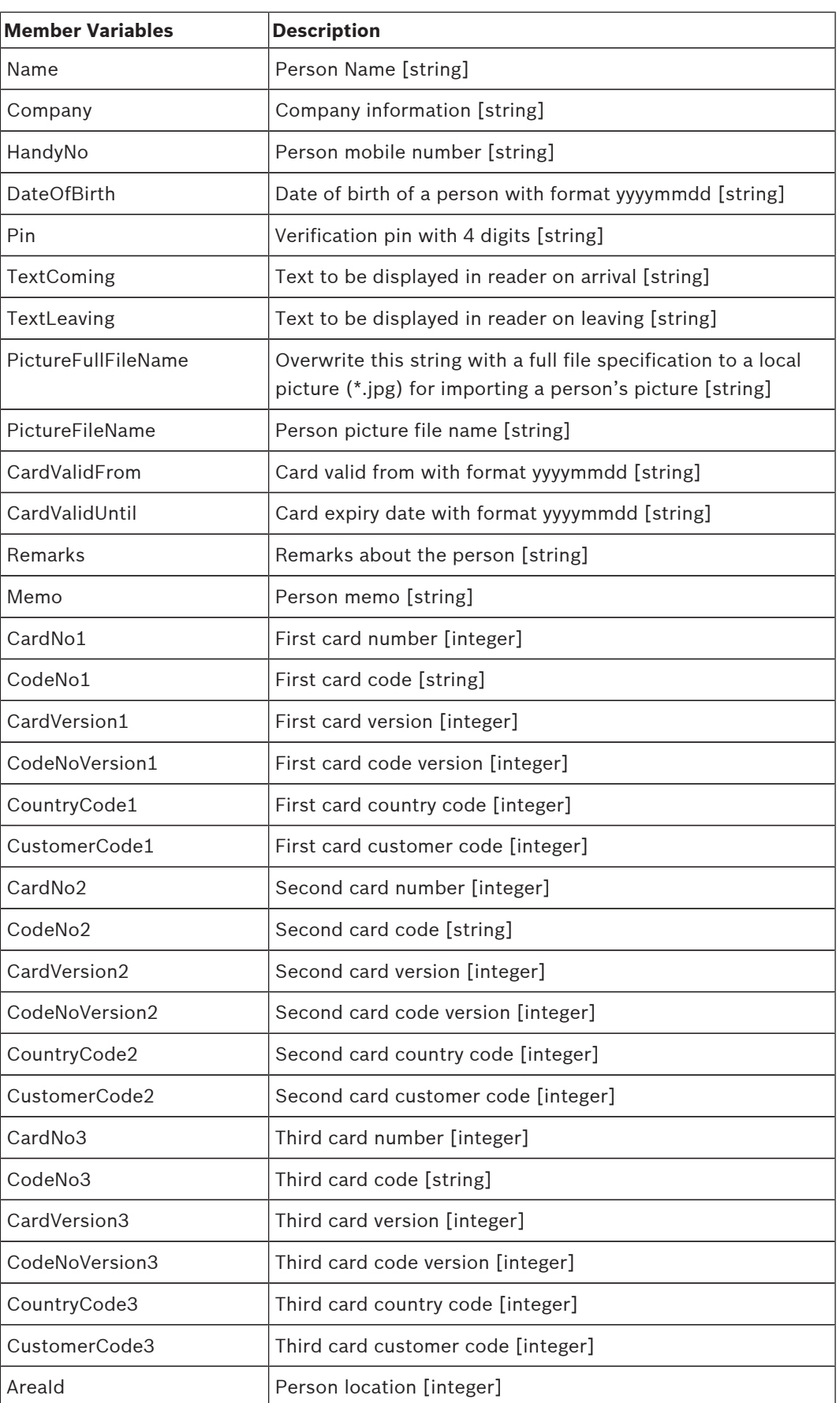

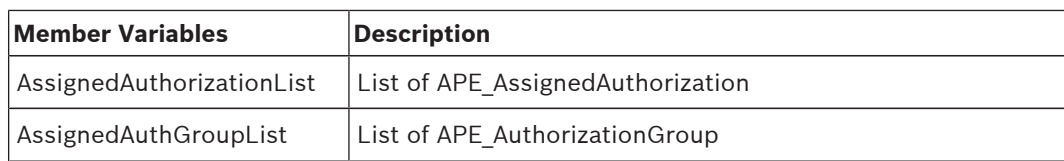

# **5.2 Authorization Class**

This class holds the members of authorization.

### **5.2.1 APE\_Authorization Class**

This object is used by the developer who is using C# as the development language.

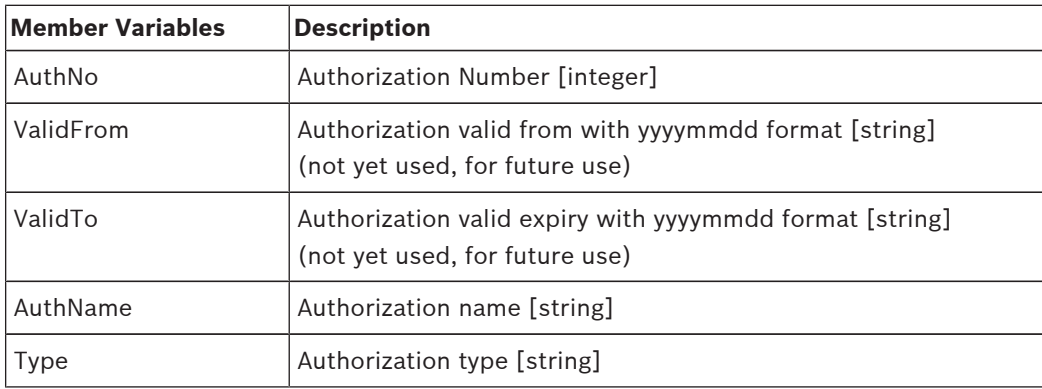

# **5.3 AuthorizationGroup Class**

This class holds the members of authorization groups.

### **5.3.1 APE\_AuthGroup Class**

This object is used by the developer who is using C# as the development language.

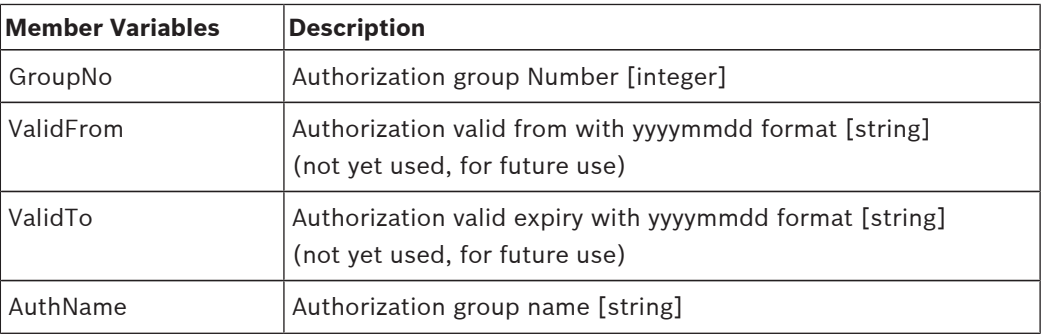

### **5.4 PersonGroup Class**

This class holds the details of person group.

### **5.4.1 APE\_PersonGroup Class**

This object is used by the developer who is using C# as the development language.

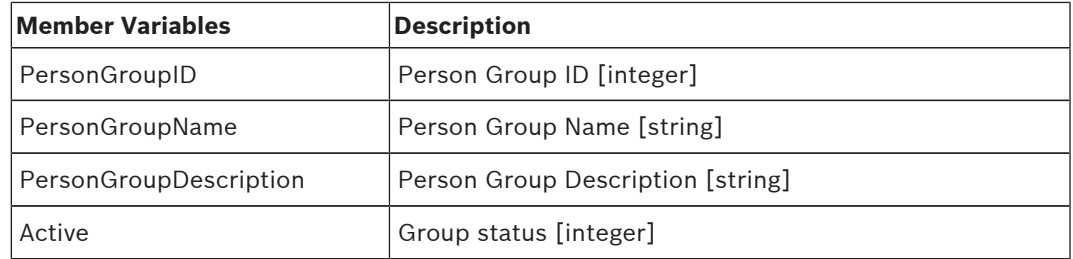

# **5.5 Entrances Class**

This class holds the details of entrances.

### **5.5.1 APE\_Entrances Class**

This object is used by the developer who is using C# as the development language.

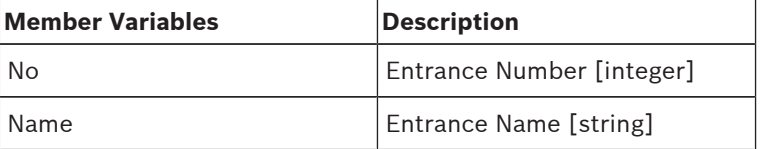

### **5.6 Message Class**

This class holds the details of messages.

### **5.6.1 APE\_Message Class**

This object is used by the developer who is using C# as the development language.

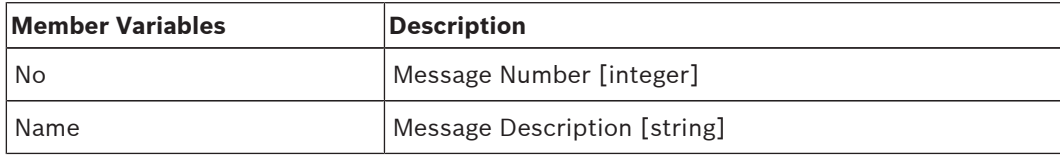

# **5.7 Event Class**

This class holds the details of single event.

### **5.7.1 APE\_Event Class**

This object is used by the developer who is using C# as the development language.

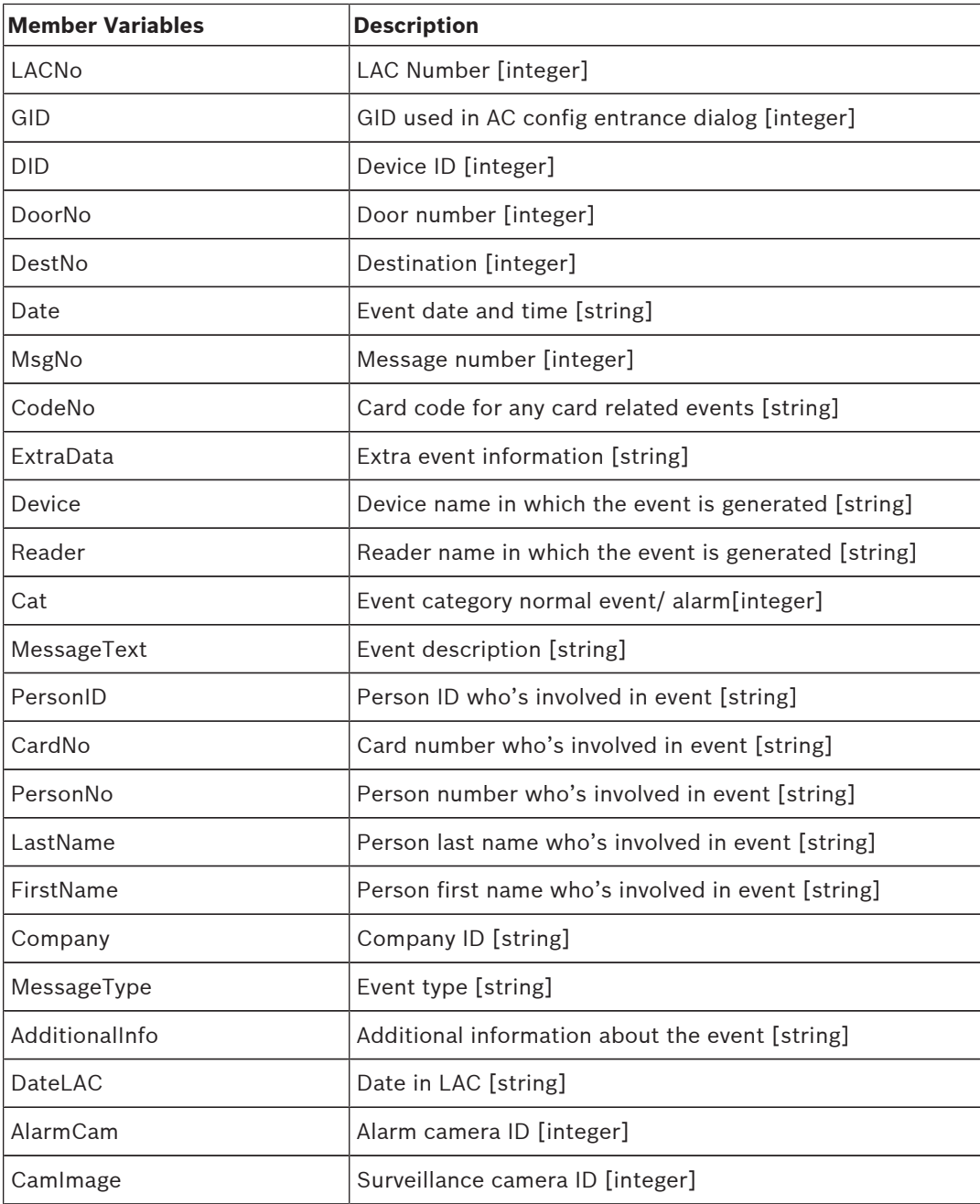

# **5.8 EventFilter Class**

This class holds the details of events filter.

### **5.8.1 APE\_EventFilter Class**

This object is used by the developer who is using C# as the development language.

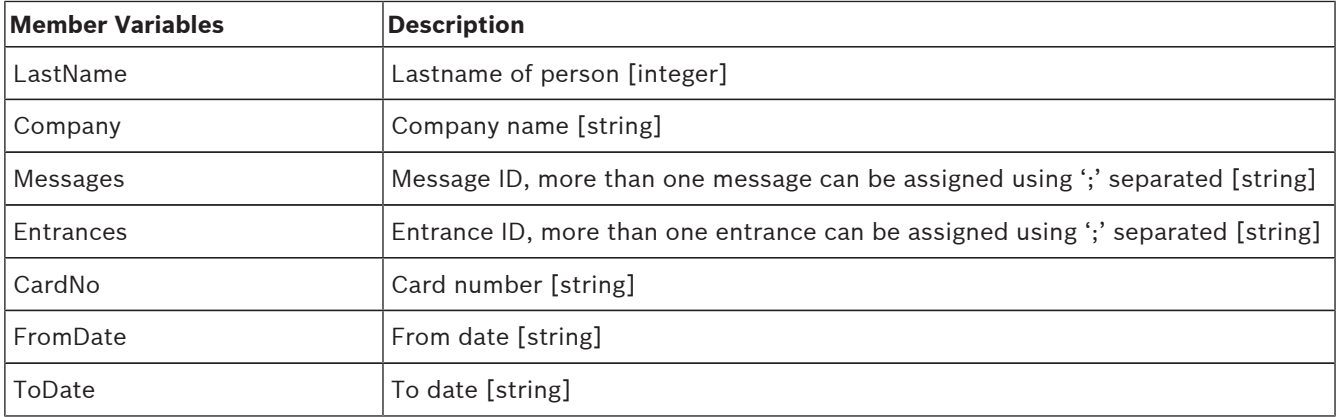

### **5.9 Entrance State Class**

## **5.9.1 APE\_eEntranceState enum Class**

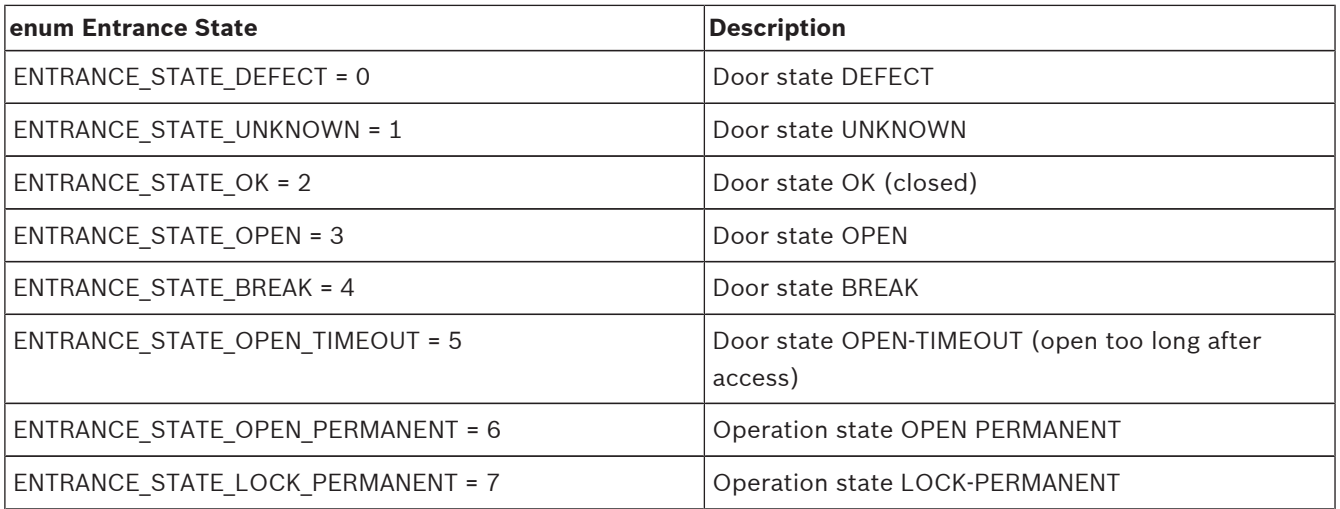

### **5.9.2 APE\_EntranceState**

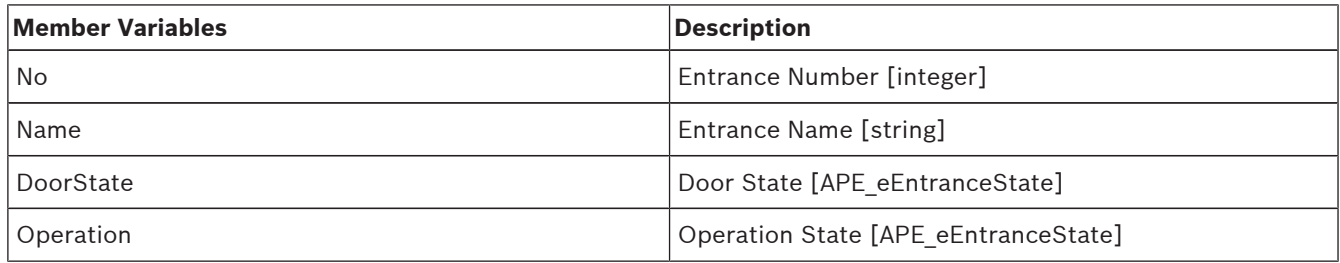

# **5.10 Person Change class**

This class holds the details of a person change event.

### **5.10.1 APE\_ePersonAction enum Class**

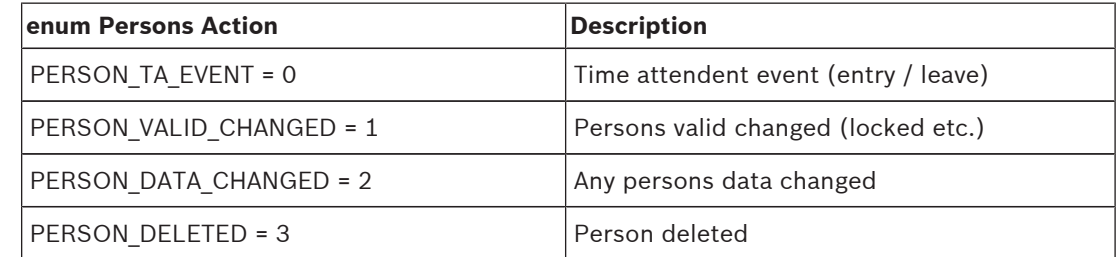

# **5.10.2 APE\_PersonChange Class**

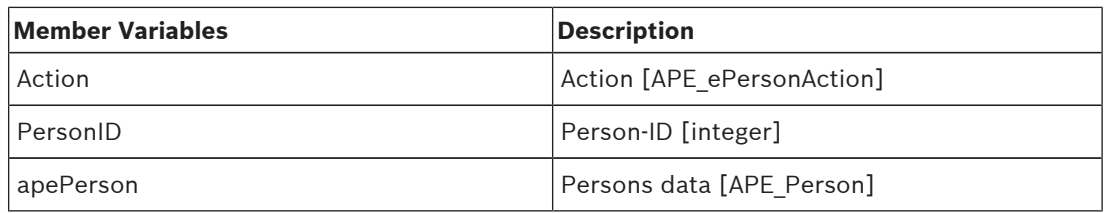

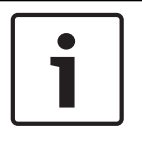

### **Notice!**

The Member **apePerson** (APE\_Person Class) is not valid on delete. Use member PersonID to serach for deleted person in your data lists.

# **6 List of Methods**

The following section lists all the methods that are applicable for the classes.

# **6.1 Connect()**

#### **Description:**

Use this method to create an instance to this class and get connected to the Access Professional Edition server.

#### **Parameters:**

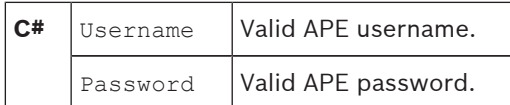

#### **Definition:**

```
C# int Connect(String^ Username, String^ Password);
```
#### **Example:**

```
C^* | APE_SDK ac = new APE_SDK();
 int ret = ac.Connect("abc", "xyz");
```
# **6.2 Disconnect()**

#### **Description:**

Use this method to dispose objects and disconnect from Access Professional Edition. This method must be called while closing the application or during disconnect.

#### **Parameters:**

None.

#### **Definition:**

```
C# int Disconnect();
```
#### **Example:**

```
C^* APE SDK ac = new APE SDK();
 m_ac.Disconnect();
```
# **6.3 ReadAllPerson()**

#### **Description:**

Use this method to get all available person information. The person list will be filled on the parameter.

#### **Parameters:**

```
C# APE_Person object list
```
#### **Definition:**

C<sup>#</sup> int ReadAllPerson(List<APE Person^>^ m AcPerlist);

#### **Example:**

```
C# List<APE_Person> personlist = new List<APE_Person>();
 int val = ac.ReadAllPerson(personlist);
```
### **6.4 GetPerson()**

#### **Description:**

Use this method to get detailed information of a specific person.

#### **Parameters:**

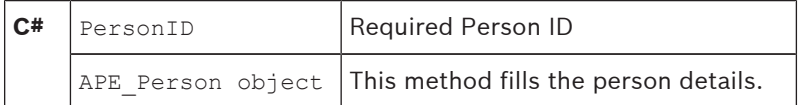

#### **Definition:**

```
C<sup>#</sup> int GetPerson(int PersonID, APE Person<sup>^</sup> AcPerson);
```
#### **Example:**

```
C# APE_Person person = new APE_Person();
 int ret = ac.GetPerson(1, person);
```
## **6.5 CreatePerson()**

#### **Description:**

Use this method to create a person with specified information. Before calling this method, all required information has to be filled in the Person object.

#### **Parameters:**

```
C# APE Person object Person object with details.
```
#### **Definition:**

C<sup>#</sup> int CreatePerson(APE Person<sup>^</sup> APEPerson);

#### **Example:**

```
C<sup>#</sup> APE Person p;
  p.title = "Mr";
  p.lastName = "Person";
  p.firstName ="Test";
  p.personalGroup = 1;
  int ret = ac.CreatestPerson(p);
```
# **6.6 UpdatePerson()**

#### **Description:**

Use this method to update a person with specified information. Before calling this method, any modified information has to be filled in the existing Person object.

#### **Parameters:**

```
C# APE Person object Person object with details.
```
#### **Definition:**

C<sup>#</sup> int UpdatePerson (APE Person AcPerson);

#### **Example:**

```
C# APE_Person pers;
 pers.title = "Mr";
 pers.lastName = "Person1";
 pers.firstName ="Test1";
 pers.personalGroup = 1;
 int ret = ac.UpdatePerson(pers);
```
# **6.7 DeletePerson()**

#### **Description:**

Use this method to delete a specified person.

#### **Parameters:**

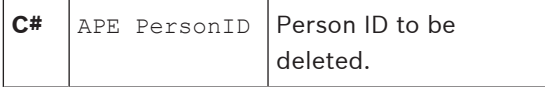

#### **Definition:**

```
C<sup>#</sup> int DeletePerson(int PersonID);
  or
  int DeletePerson(APE Person^ APEPerson);
```
#### **Example:**

```
C# int ret = ac.DeletePerson(PersonID);
 or
 int ret = ac.DeletePerson(m_APE_PersonObj);
```
# **6.8 GetPersonGroupList()**

#### **Description:**

Use this method to get the person group list.

#### **Parameters:**

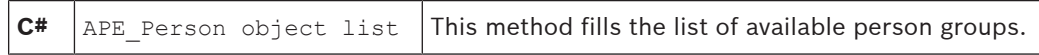

#### **Definition:**

C<sup>#</sup> int GetPersonGroupList(List<APE PersonGroup^>^ m AcPerGrouplist);

#### **Example:**

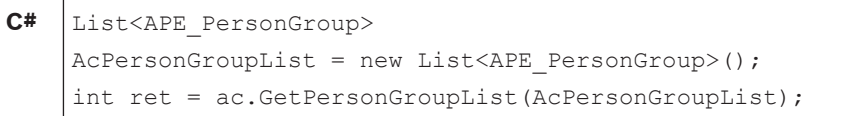

## **6.9 GetAuthorizationList()**

#### **Description:**

Use this method to get the available authorizations [Entrance] list.

#### **Parameters:**

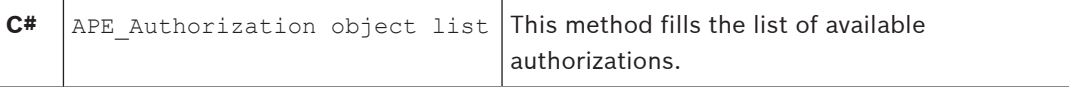

#### **Definition:**

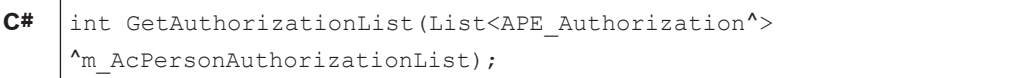

#### **Example:**

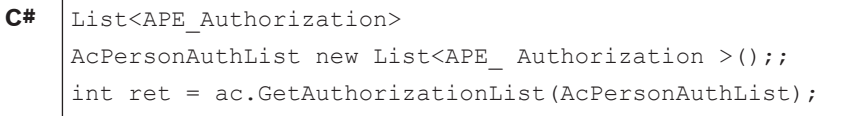

# **6.10 GetAuthGroupList()**

#### **Description:**

Use this method to get the available authorizations [Entrance] group list..

#### **Parameters:**

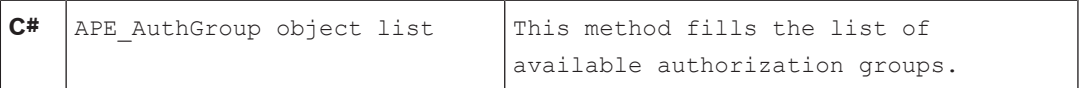

#### **Definition:**

**C#** |int GetAuthGroupList(List<APE\_AuthGroup^>^m\_AcPerAuthGroupList);

#### **Example:**

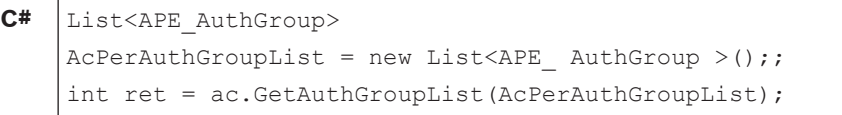

# **6.11 GetEntranceList()**

#### **Description:**

Use this method to get the available entrance list. It can be used while defining event filter with entrances.

#### **Parameters:**

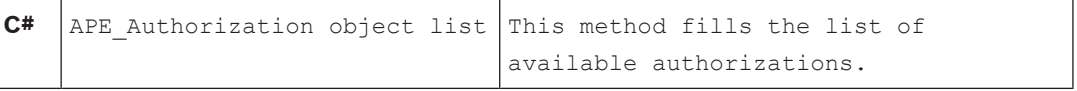

#### **Definition:**

C# int GetEntrancesList(List<APE Entrance^>^ m AcEntrancelist);

#### **Example:**

**C#** List<APE\_Entrance> availableEntrancelist = new List<APE\_Entrance>(); int val = ac.GetEntrancesList(availableEntrancelist);

### **6.12 GetEntranceStatesList()**

#### **Description:**

Use this method to get a list of the door and operation state from all available entrance list. It can be used for initializing the states of all entrances.

#### **Parameters:**

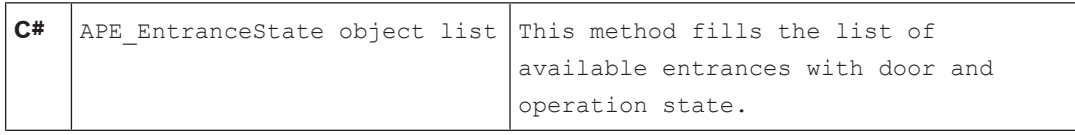

#### **Definition:**

C# int GetEntranceStatesList(List<APE EntranceState ^>^ m\_AcEntranceStatelist);

#### **Example:**

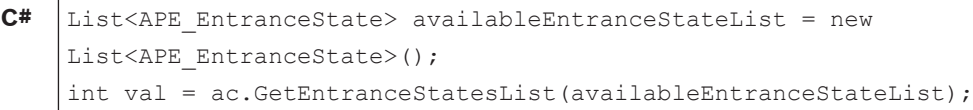

# **6.13 OpenEntranceOnce()**

#### **Description:**

Use this method to open a specific Entrance. (Select the Entrance from the available Entrance List.)

#### **Parameters:**

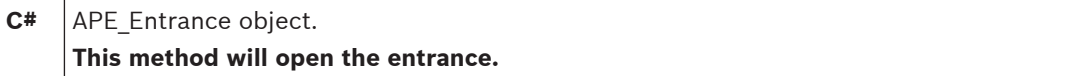

#### **Definition:**

```
C<sup>#</sup> int OpenEntranceOnce (APE Entrance openEntrance);
```
#### **Example:**

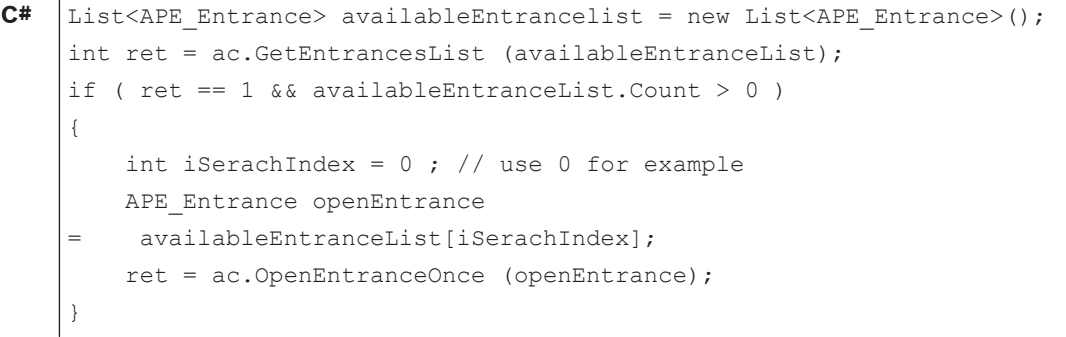

# **6.14 OpenEntranceOnceHandicap()**

#### **Description:**

Use this method to open a specific Entrance for handicapped persons. (Select the Entrance from the available Entrance List.)

#### **Parameters:**

```
C# APE Entrance object.
  This method will open the entrance.
```
#### **Definition:**

C<sup>#</sup> int OpenEntranceOnceHandicap (APE Entrance openEntrance);

#### **Example:**

```
C# List<APE Entrance> availableEntrancelist = new List<APE Entrance>();
 int ret = ac.GetEntrancesList (avialableEntranceList);
 if ( ret == 1 && availableEntranceList.Count > 0 )
 {
     int iSerachIndex = 0 ; // use 0 for example
     APE Entrance openEntrance
     avialableEntranceList[iSerachIndex];
         ret = ac.OpenEntranceOnceHandicap (openEntrance);
 }
```
# **6.15 OpenEntrancePermanent()**

#### **Description:**

Use this method to Open a specific Entrance permanently. (Select the Entrance from the available Entrance List)

#### **Parameters:**

```
C# APE_Entrance object.
  This method will open the entrance permanently
```
#### **Definition:**

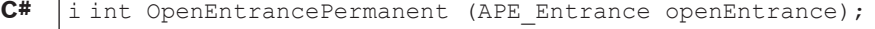

#### **Example:**

```
C# List<APE_Entrance> availableEntrancelist = new List<APE_Entrance>();
 int ret = ac.GetEntrancesList (availableEntranceList);
 if ( ret == 1 && availableEntranceList.Count > 0 )
 {
     int iSerachIndex = 0 ; // use 0 for example
     APE Entrance openEntrance
 =    availableEntranceList[iSerachIndex];
         ret = ac.OpenEntrancePermanent (openEntrance);
 }
```
### **6.16 CloseEntrancePermanent()**

#### **Description:**

Use this method to Close a specific Entrance. (Select the Entrance from the available Entrance List.)

#### **Parameters:**

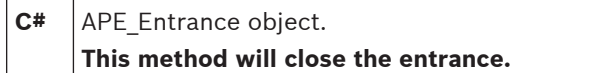

#### **Definition:**

C# int OpenEntrancePermanent (APE Entrance openEntrance);

#### **Example:**

# **C#** List<APE Entrance> availableEntrancelist = new List<APE Entrance>(); int ret = ac.GetEntrancesList (availableEntranceList); if (  $ret == 1$  && availableEntranceList.Count > 0 ) { int iSerachIndex =  $0$  ; // use 0 for example APE Entrance openEntrance = availableEntranceList[iSerachIndex];

# **6.17 LockEntrance()**

#### **Description:**

Use this method to Lock a specific Entrance. (Select the Entrance from the available Entrance List.)

#### **Parameters:**

**C#** APE Entrance object. **This method will lock the entrance.**

#### **Definition:**

C<sup>#</sup> int LockEntrance (APE Entrance openEntrance);

#### **Example:**

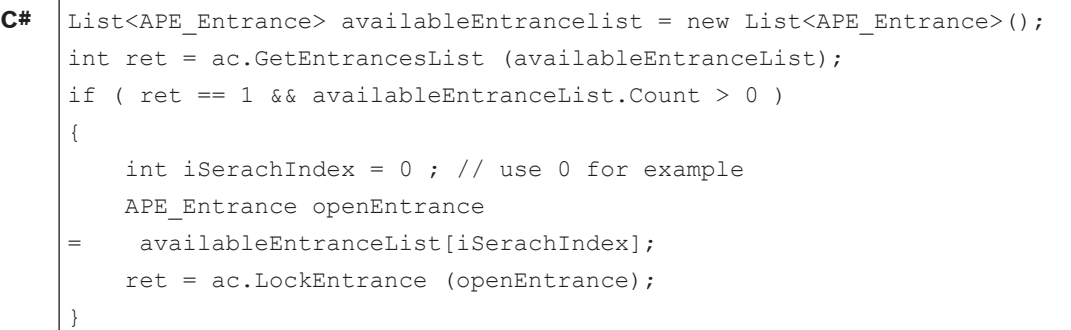

# **6.18 UnlockEntrance()**

#### **Description:**

Use this method to Unlock a specific Entrance. (Select the Entrance from the available Entrance List.)

#### **Parameters:**

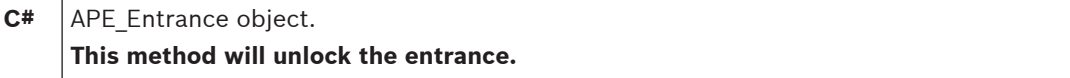

#### **Definition:**

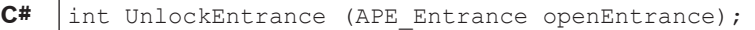

#### **Example:**

**C#** List<APE\_Entrance> availableEntrancelist = new List<APE\_Entrance>(); int ret = ac.GetEntrancesList (availableEntranceList); if (  $ret == 1$  && availableEntranceList.Count > 0 ) { int iSerachIndex =  $0$  ; // use 0 for example APE Entrance openEntrance availableEntranceList[iSerachIndex]; ret = ac.UnlockEntrance (openEntrance); }

### **6.19 GetMessageList()**

#### **Description:**

Use this method to get the available message [event] list. It can be used while defining event filter with message.

#### **Parameters:**

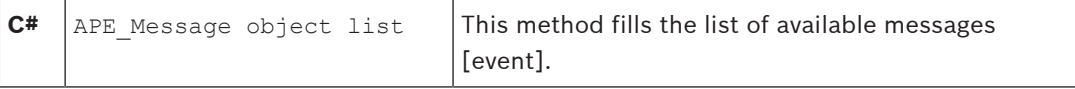

#### **Definition:**

```
C<sup>#</sup> int GetMessagesList(List<APE Message^>^ m AcMessagelist);
```
#### **Example:**

```
C# \bigcup_{L} List<APE Message> messagelist = new List<APE Message>();
  int val = ac.GetMessagesList(messagelist);
```
### **6.20 GetNewCardNumber()**

#### **Description:**

Use this method to get a new card number which does not conflict with other numbers.

#### **Parameters:**

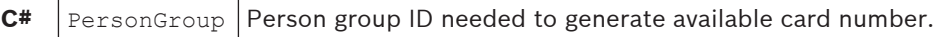

#### **Definition:**

C<sup>#</sup> int GetNewCardNumber(int personGroup);

#### **Example:**

 $C^{\#}$  | int cardNumber = ac.GetNewCardNumber(1);

# **6.21 GetPersonCount()**

#### **Description:**

Use this method to get the count of an available person.

#### **Parameters:**

None

#### **Definition:**

```
C# int GetPersonCount();
```
#### **Example:**

**C#** int count = ac.GetPersonCount();

# **6.22 ExecuteEventFilter()**

#### **Description:**

Use this method to apply filter condition to the runtime events as well as to obtain the history.

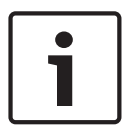

#### **Notice!**

In order to avoid duplication, please clear the local filter store as the new list will be obtained which contains filtered events. For example:

After applying filter like, today's events only and also event generated by reader1: will return a new list of events occurred today on reader1 and also any real-time event which satisfies this filter. And on removing the filter, the SDK provides the list of current date events with no filter and followed by the real-time events.

#### **Parameters:**

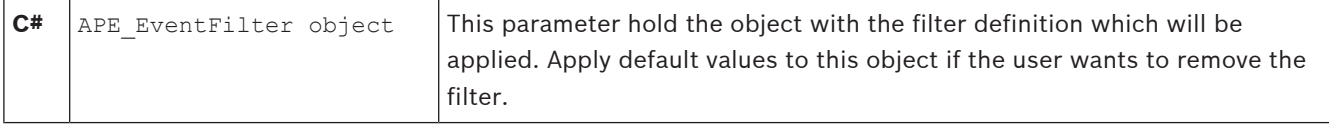

#### **Definition:**

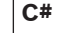

C<sup>#</sup> int ExecuteEventFilter(APE EventFilter<sup>^</sup> Filter);

#### **Example:**

```
C# APE EventFilter filter = new APE EventFilter();
 filter.FromDate = ''2014/12/28";
 filter.ToDate = ''2014/12/28";
 filter.LastName = "TestUser";
 filter.Company = "Bosch";
 filter.CardNo = "456";
 filter.Entrances = "Door1;Door2";
 filter.Messages = "1;2;3;4";
 ac.ExecuteEventFilter(filter);
```
#### **Default:**

Filter is applied for current date only.

## **6.23 ReceiveEvent()**

#### **Description:**

Use this method to register external application to receive the events.

#### **Parameters:**

None

#### **Definition:**

C# delegate void GetEventHandler(Object^ sender,APEEventArgs^ e); event GetEventHandler^ RecieveEvent;

#### **Example:**

```
C# ac.RecieveEvent += new APE SDK.GetEventHandler(DisplayEvent);
private void DisplayEvent(Object sender,APEEventArgs e)
{
APE Event m newEvent = e.evt;}
```
# **6.24 ReceiveEntranceState()**

#### **Description:**

Use this method to register external application to receive entrance state changes like open/ close door.

#### **Parameters:**

None

#### **Definition:**

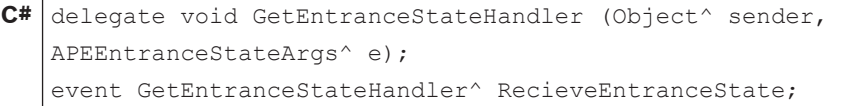

#### **Example:**

```
C# ac. RecieveEntranceState += new
APE SDK.GetEntranceStateHandler(DisplayEntranceState);
private void DisplayEntranceState (Object sender,
APEEntranceStateArgs e)
{
APE_EntranceState m_newEntranceState = e.est;
}
```
### **6.25 ReceiveConfigurationChange()**

#### **Description:**

Use this method to register external application to receive any configuration changes. Instead of RefreshData you can update your person authorization list, authorization group list, entrance list or entrance state list depends on this event.

#### **Parameters:**

None

#### **Definition:**

```
C# delegate void GetConfigurationChangeHandler (Object^ sender,
EventArgs^ e);
event GetConfigurationChangeHandler^ RecieveConfigurationChange;
```
#### **Example:**

```
C# ac. RecieveConfigurationChange += new
APE SDK.GetConfigurationChangeHandler(HandleConfigurationChange)
;
private void HandleConfigurationChange (Object sender,
EventArgs e)
{
// refresh authorozation List etc.
List<APE_Authorization> AcPersonAuthList new List<APE_
Authorization >;
int ret = ac.GetAuthorizationList(AcPersonAuthList);
```
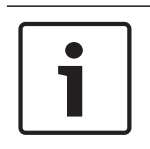

#### **Notice!**

It is recommended to use the trigger for configuration changes. Whenever a change is signaled the used lists (person group list, authorization list, authorization group list, entrance list) can be updated. In this case all your lists are always up-to-date.

### **6.26 ReceivePersonChange()**

#### **Description:**

Use this method to register external application to receive any changes of persons data. Instead of RefreshData you can update your persons list on this event.

#### **Parameters:**

None

#### **Definition:**

**C#** delegate void GetPersonChangeHandler (Object^ sender, ApePersonChangeArgs^ e); event GetPersonChangeHandler^ RecievePersonChange;

#### **Example:**

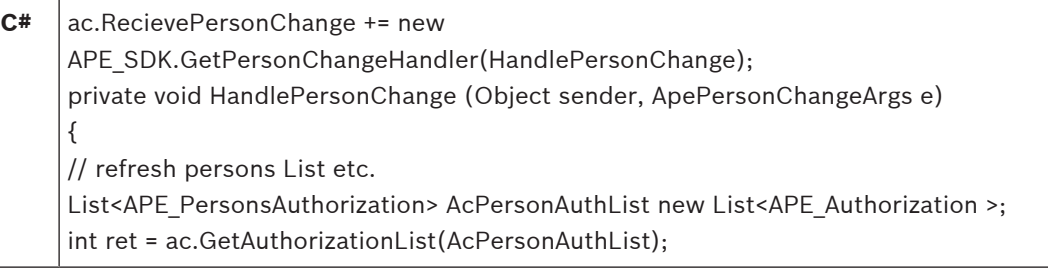

# **6.27 GetBoschCode1(), GetBoschCode2(), GetBoschCode3()**

#### **Description**

Use this method to get internal codeNo 1, 2 or 3 in a format like member CodeNo in APE\_Event class.

#### **Parameters**

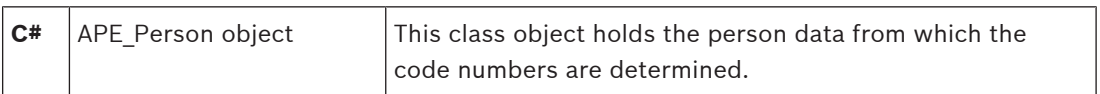

#### **Definition**

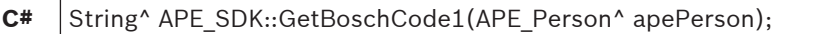

#### **Example**

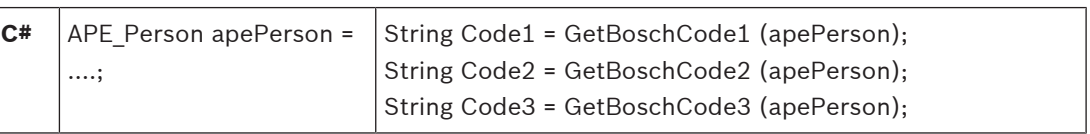

## **6.28 GetVersion()**

#### **Description:**

Use this method to get the current APE\_SDK internal version information.

#### **Parameters:**

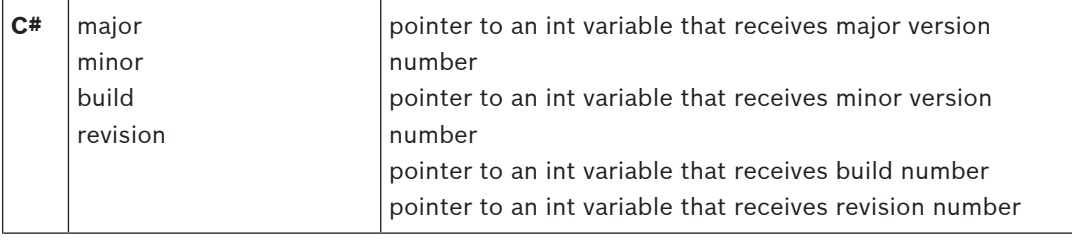

#### **Example:**

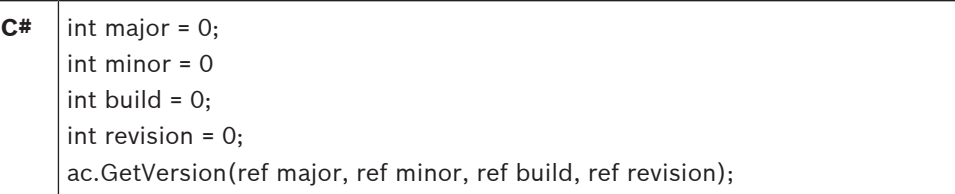

# **6.29 GetExpectedVersion()**

#### **Description:**

Use this method to get the expected APE compatibility version information.

#### **Example:**

 $C^*$  string sExpVer = ac.GetExpectedVersion();

## **6.30 GetServerVersion()**

#### **Description:**

Use this method to get the the real APE compatibility version information.

#### **Example:**

 $C^*$  string sSrvVer = ac.GetServerVersion();

# **6.31 RefreshData()**

#### **Description:**

Use this method to refresh all data (person group list, authorization list, authorization group list, entrance list, message list, etc.) used by the SDK, from APE server.

#### **Parameters:**

None

#### **Definition:**

**C#** int RefreshData();

#### **Example:**

**C#** int rc = ac.RefreshData();

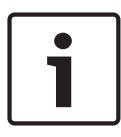

### **Notice!**

It is recommended to use the trigger for configuration changes. Whenever a change is signaled the used lists (person group list, authorization list, authorization group list, entrance list) can be updated. In this case all your lists are always up-to-date.

# **List of Return Values**

SDK\_ReturnValue is an enum member variable which contains all the return error codes. The list of return error codes are described in the table below.

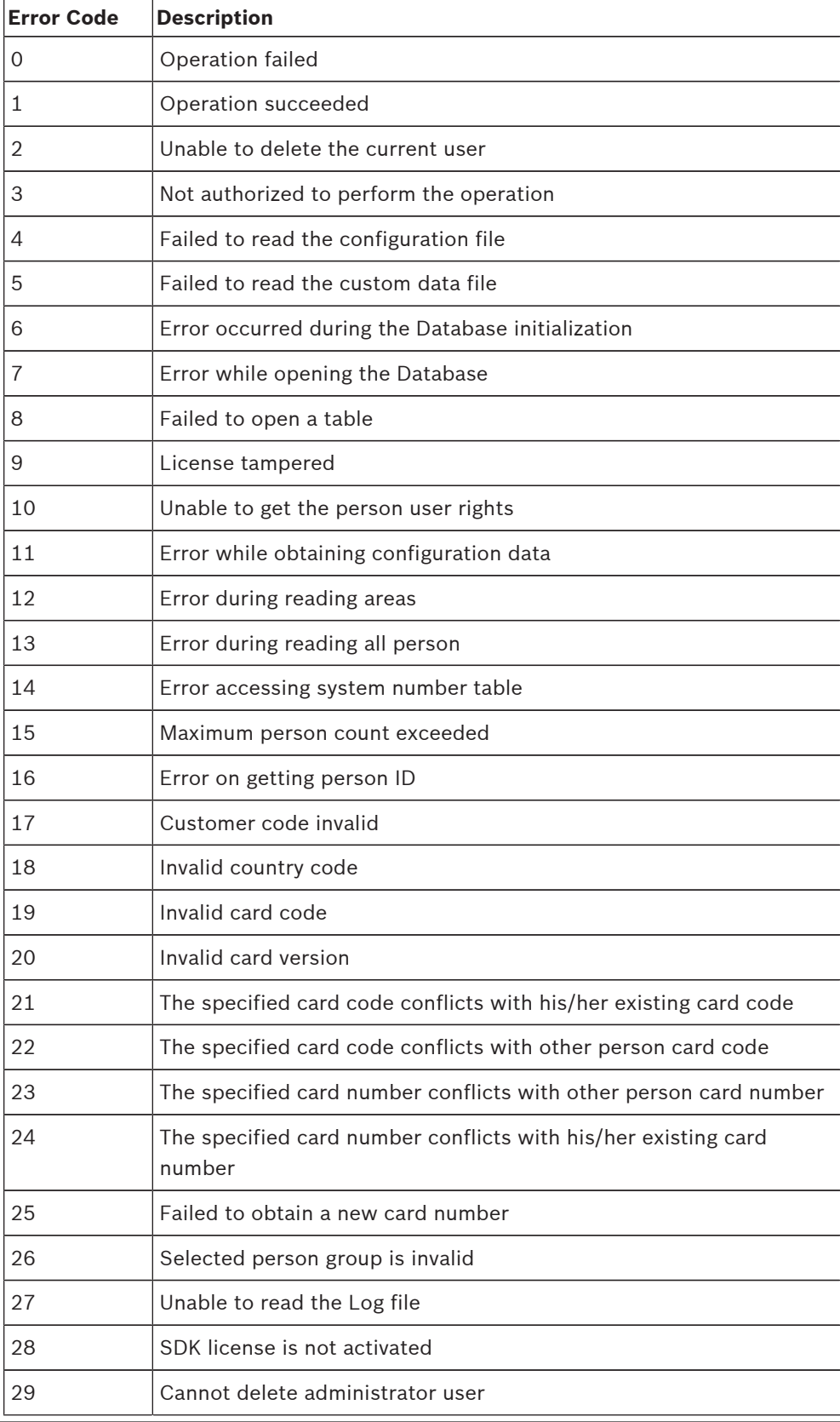

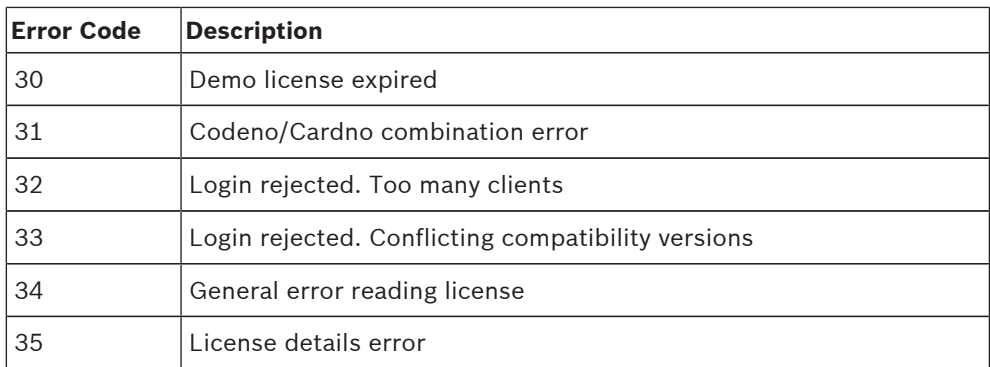

# **8 Appendices**

### **Bosch Access Systems GmbH**

Charlottenburger Allee 50 52068 Aachen Germany **www.boschsecurity.com** © Bosch Access Systems GmbH, 2017